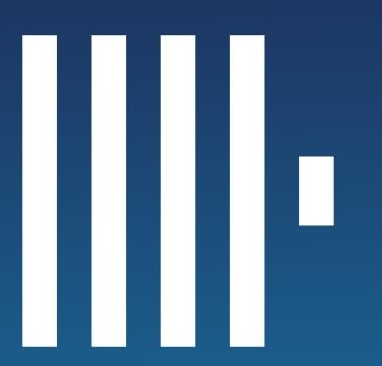

#### WEBINAR

# **ClickHouse and Apache Parquet**

Past, Present, and Future

**Alexander Zaitsev Altinity co-founder and CTO ClickHouse expert since 2016** 

## 7:00 AM PT Tuesday 30 January

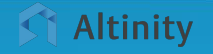

© 2024 Altinity, Inc.

### A brief message from our sponsor…

### **Altinity Engineering**

ClickHouse evangelists, experts and contributors

### **Alexander Zaitsev**

Expert in high scale analytics systems design and implementation. Altinity CTO

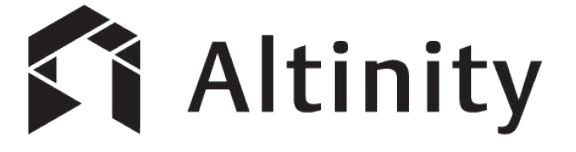

ClickHouse support and services: [Altinity.Cloud](https://altinity.com/cloud-database/) and [Altinity Stable Builds](https://docs.altinity.com/altinitystablebuilds/) Authors of [Altinity Kubernetes Operator for ClickHouse](https://github.com/Altinity/clickhouse-operator)

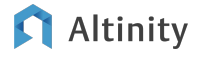

Introducing ClickHouse and Parquet

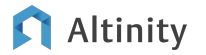

### Meet ClickHouse. It's a real-time analytic database

Understands SQL

Runs on bare metal to cloud

- Shared nothing architecture
- Stores data in columns
- Parallel and vectorized execution
- Scales to many petabytes

Is Open source (Apache 2.0)

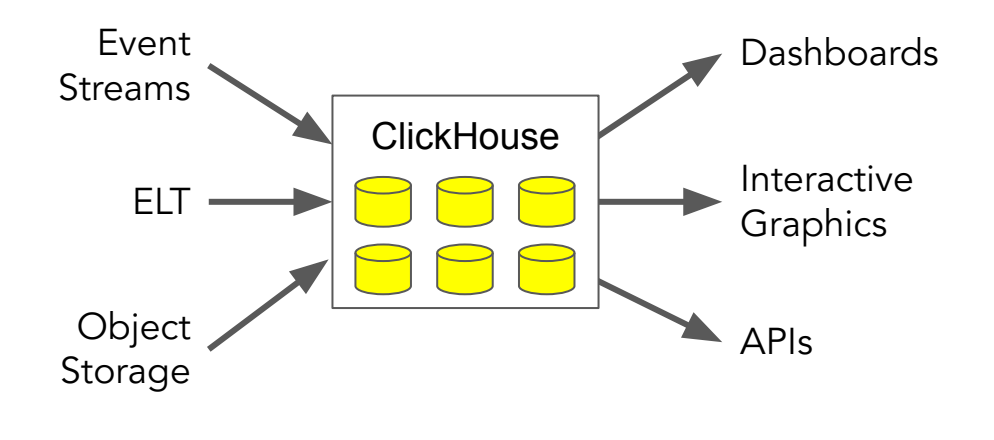

It's the core engine for low-latency analytics

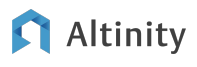

### ClickHouse main engine = MergeTree

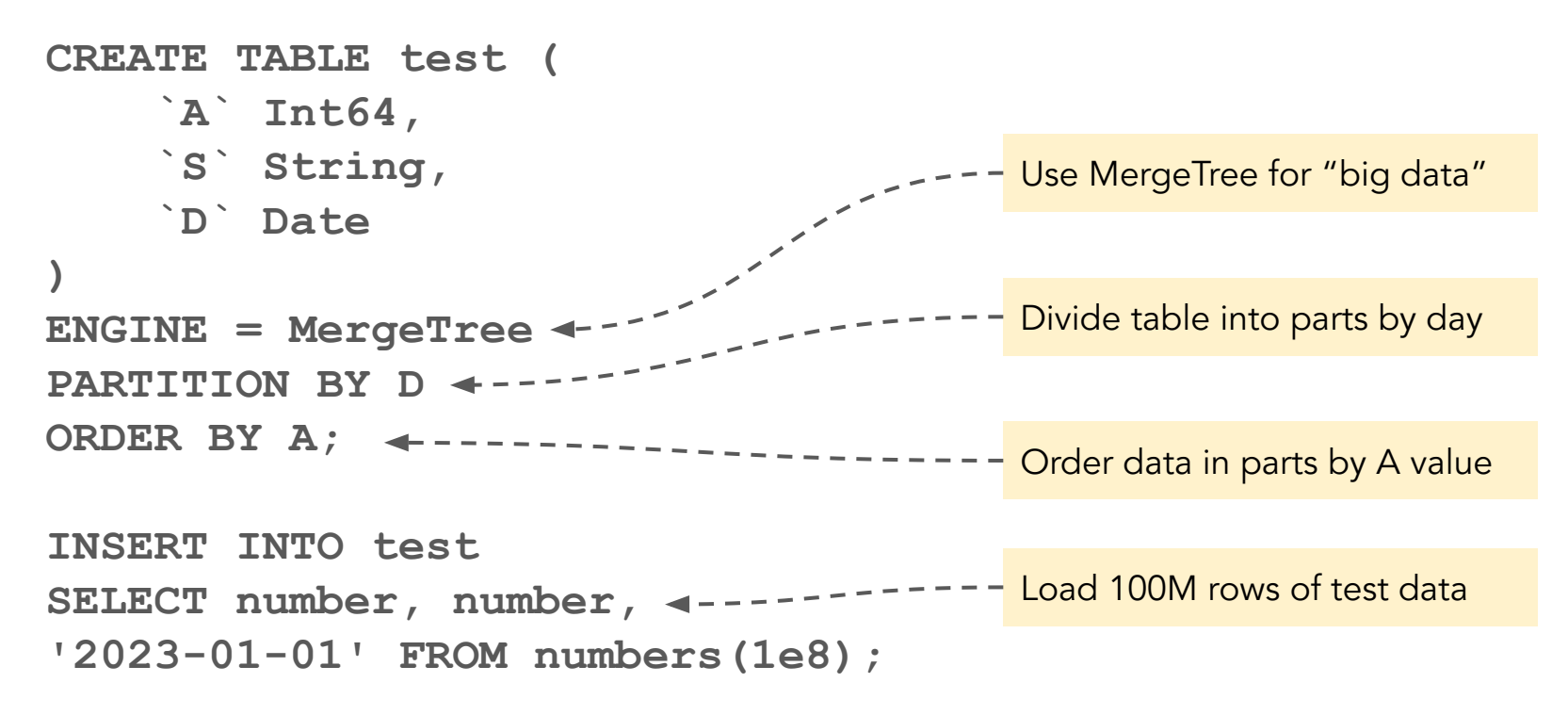

### ClickHouse main engine = MergeTree

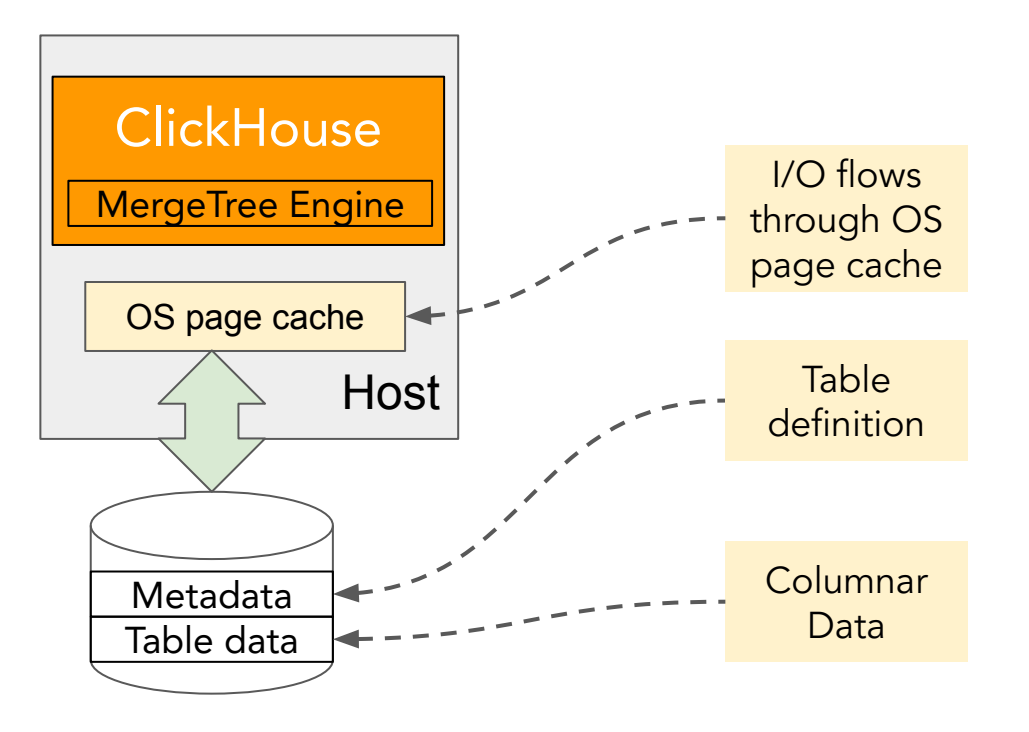

- ✓ Columnar
- ✓ Column encodings
- ✓ Compression
- $\checkmark$  ORDER + sparse index for efficient queries

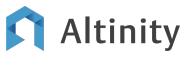

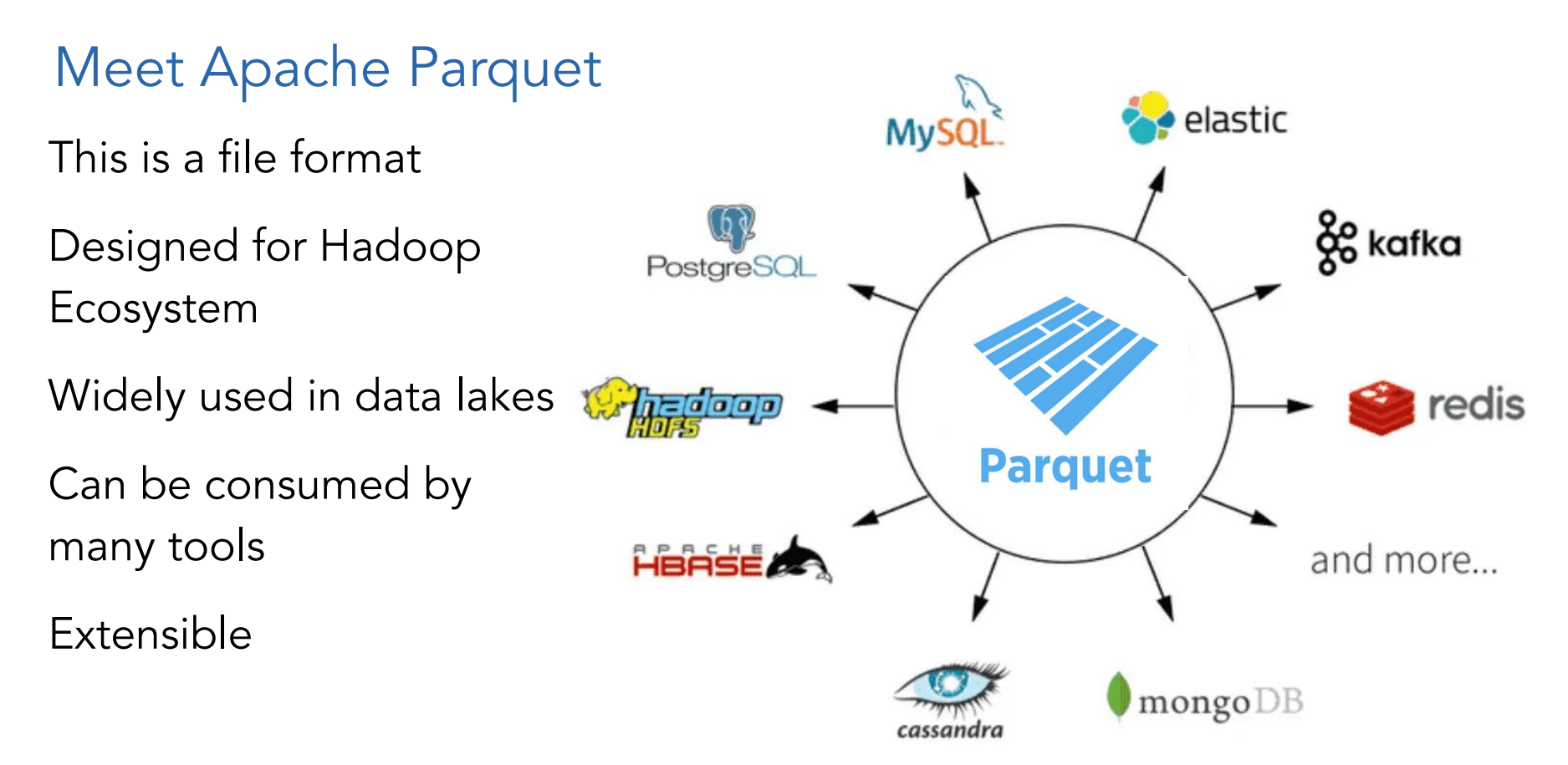

#### Altinity

 $\odot$  2024 Altinity, Inc.  $\qquad \qquad$ 

### Parquet format

### **MergeTree**

- ✓ Columnar
- ✓ Column encodings
- ✓ Compression
- ✓ Column metadata for efficient queries
- ✓ Columnar
- ✓ Column encodings
- ✓ Compression
- $\sqrt{\phantom{a}}$  ORDER + sparse index for efficient queries

Looks similar, doesn't it?

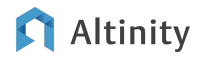

Reading and Writing Parquet **Files** 

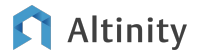

### Writing Parquet files

**INSERT INTO FUNCTION file('ontime.parquet') SELECT \* FROM ontime**

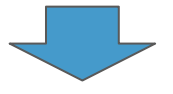

```
/var/lib/clickhouse/user_files/
total 3010580
-rw-r----- 1 clickhouse clickhouse 5366985658 Jan 29 18:10 
ontime.parquet
```
Location is configured at <user\_files\_path>/var/lib/clickhouse/user\_files/</user\_files\_path>

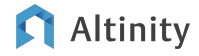

### Writing Parquet files

**INSERT INTO FUNCTION file('ontime\_{\_partition\_id}.parquet') PARTITION BY Year**  $1 - 1$ \_partition\_id macro allows to **SELECT \* FROM ontime** generate multiple files

**-rw-r----- 1 clickhouse clickhouse 42991616 Jan 29 18:22 /var/lib/clickhouse/user\_files/ontime\_1988.parquet -rw-r----- 1 clickhouse clickhouse 30408704 Jan 29 18:23 /var/lib/clickhouse/user\_files/ontime\_1989.parquet -rw-r----- 1 clickhouse clickhouse 30408704 Jan 29 18:21 /var/lib/clickhouse/user\_files/ontime\_1992.parquet . . .**

### Other Ways Writing Parquet files

**CH ver 23.5+**

**SELECT \* FROM ontime INTO OUTFILE 'ontime.parquet'**

A lot of flexibility for data exports:

SELECT <expr\_list> INTO OUTFILE file\_name [AND STDOUT] [APPEND | TRUNCATE] [COMPRESSION type [LEVEL level]]

#### **WARNING !!! Writes to the client file system!**

### Let's query

**SELECT count() FROM file('ontime.parquet')**

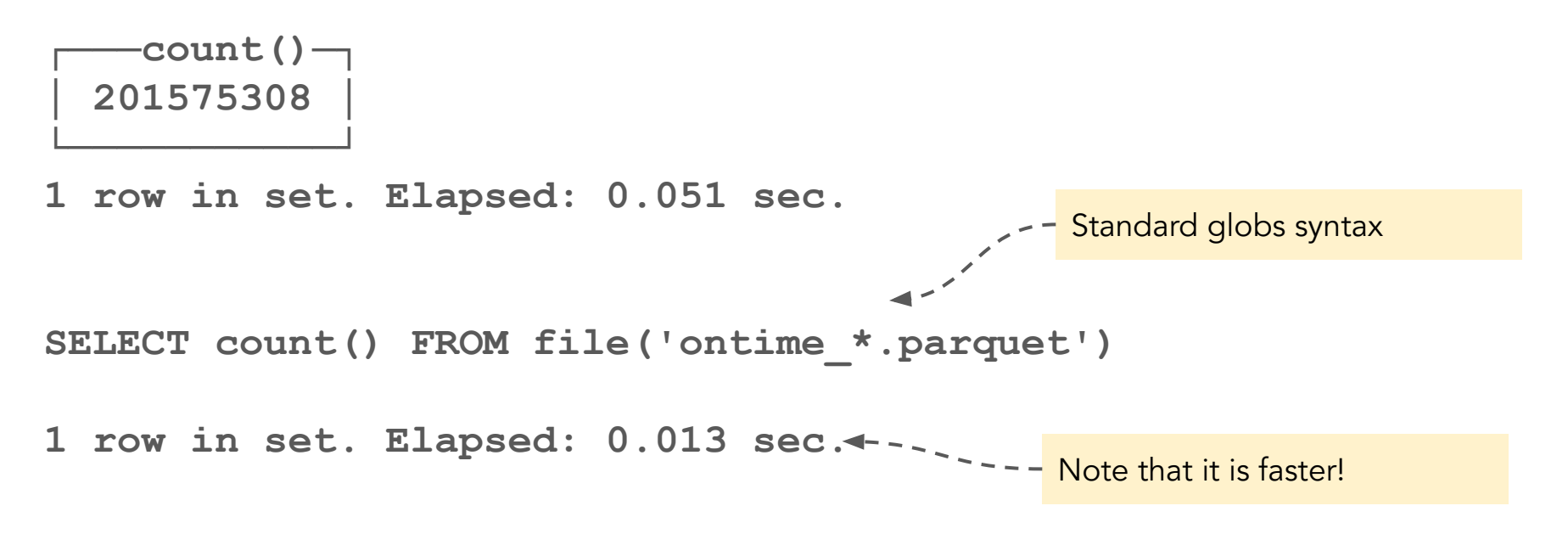

### Let's query

```
SELECT DayOfWeek, count(*) 
FROM file('ontime.parquet')
WHERE Year>=2000 AND 
Year<=2008
GROUP BY 1 ORDER BY 1
7 rows in set. Elapsed:
```
**0.674 sec.**

**SELECT DayOfWeek, count(\*) FROM file('ontime\_\*.parquet') WHERE Year>=2000 AND Year<=2008 GROUP BY 1 ORDER BY 1**

**7 rows in set. Elapsed: 0.139 sec.**

Partitioned files work faster here as well!

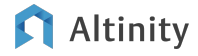

Reading and Writing to S3

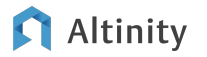

### Using S3 table function is the same as file

**INSERT INTO FUNCTION s3('<s3 url>/ontime\_{\_partition\_id}.parquet', <credentials>, 'Parquet') PARTITION BY Year SELECT \* FROM ontime**

```
SELECT count() FROM 
s3('https://altinity-clickhouse-data.s3.amazonaws.com/air
line/data/ontime_parquet/*.parquet', NOSIGN)
                                                 `<sup></sup> ~ For public bucket access
```
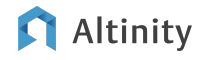

### Ways to pass S3 credentials to ClickHouse

```
<clickhouse>
   <s3>
     <data-lake>
       <endpoint from_env="AWS_S3_DATALAKE_URL"/>
       <use_environment_credentials>1</use_environment_credentials>
     </data-lake>
   </s3>
</clickhouse>
                                           Method 1: pass values as
                                          - environment variables using
                                           <s3> configuration tag
                                           Method 2: Pass keys as strings 
                                           in <s3> configuration tag
```
Method 4: Use a named collection with keys

Method 3: Grant cloud IAM role to ClickHouse VM

#### Altinity

Explore Parquet on the Web

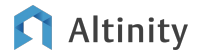

### Read from GitHub

**SELECT \* FROM** 

**url('[https://github.com/plotly/datasets/raw/master/2015\\_flights.p](https://github.com/plotly/datasets/raw/master/2015_flights.parquet) [arquet](https://github.com/plotly/datasets/raw/master/2015_flights.parquet)')**

**LIMIT 1**

**SETTINGS max\_http\_get\_redirects=1**

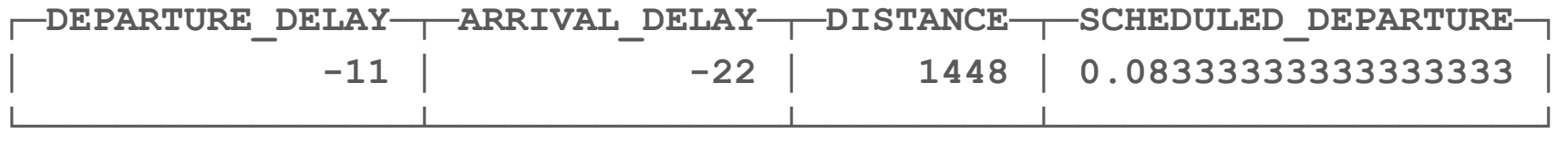

### Read Public Datasets

#### **<https://platform.opentargets.org/downloads>**

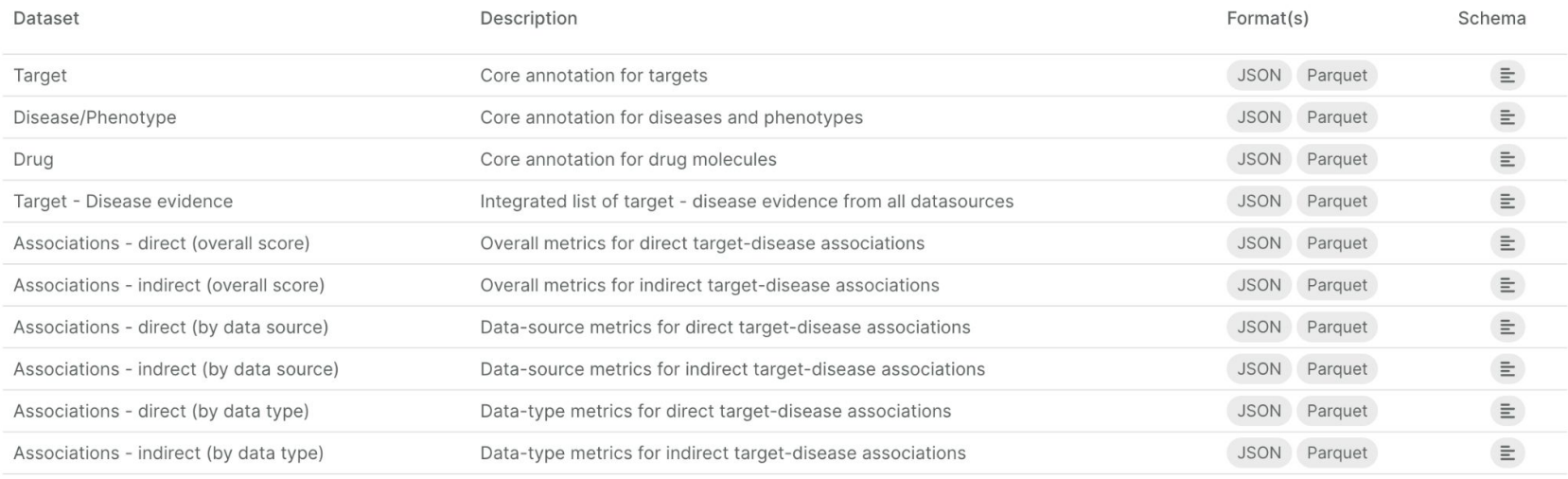

Rows per page:  $10 \rightarrow 1$ -10 of 26  $\mid \mid \mid \mid \mid$ 

#### n Altinity

### Read Public Datasets – FTP Server

**[http://ftp.ebi.ac.uk/pub/databases/opentargets/platform/23.1](http://ftp.ebi.ac.uk/pub/databases/opentargets/platform/23.12/output/etl/parquet/targets/) [2/output/etl/parquet/targets/](http://ftp.ebi.ac.uk/pub/databases/opentargets/platform/23.12/output/etl/parquet/targets/)**

Index of /pub/databases/opentargets/platform/23.12/output/etl/parquet/targets

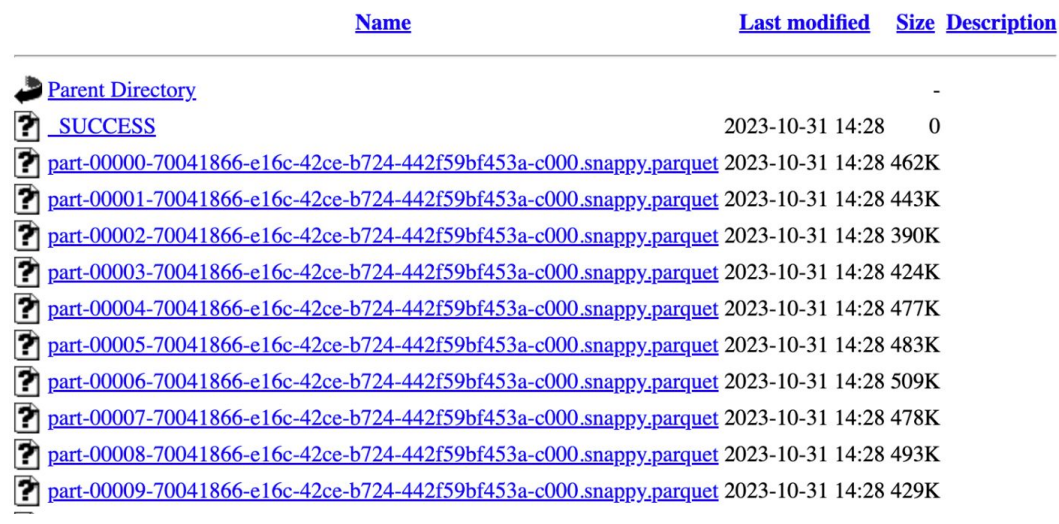

#### Altinity

### Read Public Datasets – Checking Data

**DESCRIBE** 

**url('[http://ftp.ebi.ac.uk/pub/databases/opentargets/platform/23.12/output/etl/parquet/](http://ftp.ebi.ac.uk/pub/databases/opentargets/platform/23.12/output/etl/parquet/targets/part-00000-70041866-e16c-42ce-b724-442f59bf453a-c000.snappy.parquet) [targets/part-00000-70041866-e16c-42ce-b724-442f59bf453a-c000.snappy.parquet](http://ftp.ebi.ac.uk/pub/databases/opentargets/platform/23.12/output/etl/parquet/targets/part-00000-70041866-e16c-42ce-b724-442f59bf453a-c000.snappy.parquet)')**

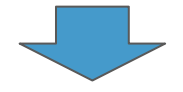

DESCRIBE allows to inspect remote table structure

**id Nullable(String) approvedSymbol Nullable(String) biotype Nullable(String) transcriptIds Array(Nullable(String)) canonicalTranscript Tuple(id Nullable(String), chromosome Nullable(String), start Nullable(Int64), end Nullable(Int64), strand Nullable(String)) canonicalExons Array(Nullable(String))**

**...**

### Read Public Datasets – Checking Data

**SELECT \* FROM** 

**url('http://ftp.ebi.ac.uk/pub/databases/opentargets/platform/23.12/output/etl/parquet/ targets/part-00000-70041866-e16c-42ce-b724-442f59bf453a-c000.snappy.parquet') LIMIT 1 FORMAT Vertical**

**Row 1:**

```
──────
id: ENSG00000020219
approvedSymbol: CCT8L1P
biotype: processed_pseudogene
transcriptIds: ['ENST00000465400']
canonicalTranscript: ('ENST00000465400','7',152445477,152447150,'+')
canonicalExons: ['152445477','152447150']
genomicLocation: ('7',152445477,152447150,1)
alternativeGenes: []
approvedName: chaperonin containing TCP1 subunit 8 like 1, pseudogene
                                                      similar to file and s3. It may 
                                                      accept HTTP headers
```
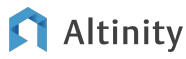

**...**

url() table function works

### Read Public Datasets – CREATE TABLE for import

**CREATE TABLE target Engine = MergeTree ORDER BY (biotype, approvedSymbol) SETTINGS allow\_nullable\_key=1**

**AS SELECT \* FROM** 

**url('[http://ftp.ebi.ac.uk/pub/databases/opentargets/platform](http://ftp.ebi.ac.uk/pub/databases/opentargets/platform/23.12/output/etl/parquet/targets/part-00000-70041866-e16c-42ce-b724-442f59bf453a-c000.snappy.parquet) [/23.12/output/etl/parquet/targets/part-00000-70041866-e16c-4](http://ftp.ebi.ac.uk/pub/databases/opentargets/platform/23.12/output/etl/parquet/targets/part-00000-70041866-e16c-42ce-b724-442f59bf453a-c000.snappy.parquet)**

**[2ce-b724-442f59bf453a-c000.snappy.parquet](http://ftp.ebi.ac.uk/pub/databases/opentargets/platform/23.12/output/etl/parquet/targets/part-00000-70041866-e16c-42ce-b724-442f59bf453a-c000.snappy.parquet)') NODATA** 

NODATA only reads structure for CREATE TABLE

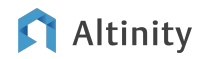

#### **SELECT \* from url('http://ftp.ebi.ac.uk/pub/databases/opentargets/platform /23.12/output/etl/parquet/targets/', TSVRaw) LIMIT 100** TSVRaw breaks content in

```
rows by line ends<!DOCTYPE HTML PUBLIC "-//W3C//DTD HTML 3.2 Final//EN">
\leftarrow<head>
 <title>Index of /pub/databases/opentargets/platform/23.12/output/etl/parquet/targets</title>
</head>
<body>
<h1>Index of /pub/databases/opentargets/platform/23.12/output/etl/parquet/targets</h1>
  <table>
  <tr><th valign="top"><img src="/icons/blank gif" alt="[ICO]"></th><th><a hraf="?C=N:O=D">Name</a></th><th><a href="?C=M:O=A">Last modified</a></
  <tr><th colspan="5"><hr></th></tr>
<tr><td valign="top"><img src="/icons/back. [ ClickHouse can read HTML!!!
                                                                                       atabases/opentargets/platform/23.12/output/etl/parquet/">F
                                                                                       > SUCCESS</a></td><td align="right">2023-10-31 14:28 </td>
<tr><td valign="top"><img src="/icons/unknov
                                                                                       0-70041866-e16c-42ce-b724-442f59bf453a-c000.snappy.parquet
J1-70041866-e16c-42ce-b724-442f59bf453a-c000.snappy.parquet
                                                         والمستنقل والمتعارض فتستعدى فتستعير وحرزه وأروان
<tr><td valign="top"><img src="/icons/unknown.gif" alt="[
                                                          ]"></td><td><a href="part-00002-70041866-e16c-42ce-b724-442f59bf453a-c000.snappy.parquet
<tr><td valign="top"><img src="/icons/unknown.gif" alt="[
                                                         ]"></td><td><a href="part-00003-70041866-e16c-42ce-b724-442f59bf453a-c000.snappy.parquet
<tr><td valign="top"><img src="/icons/unknown.gif" alt="[ ]"></td><td><a href="part-00004-70041866-e16c-42ce-b724-442f59bf453a-c000.snappy.parquet
```
#### Altinitv

**SELECT DISTINCT extract(r, 'href="([^"]+\\.parquet)"') AS file\_parquet FROM** 

**url('http://ftp.ebi.ac.uk/pub/databases/opentargets/platform/23.12/outp ut/etl/parquet/targets/', TSVRaw, 'r String') WHERE file\_parquet != ''**

**┌─file\_parquet────────────────────────────────────────────────────────┐** regular expressions**│ part-00000-70041866-e16c-42ce-b724-442f59bf453a-c000.snappy.parquet │ │ part-00001-70041866-e16c-42ce-b724-442f59bf453a-c000.snappy.parquet │ │ part-00002-70041866-e16c-42ce-b724-442f59bf453a-c000.snappy.parquet │ │ part-00003-70041866-e16c-42ce-b724-442f59bf453a-c000.snappy.parquet │ │ part-00004-70041866-e16c-42ce-b724-442f59bf453a-c000.snappy.parquet │** We can parse HTML with

#### Altinitv

WITH files AS (select distinct extract(r, 'href="([^"]+\.parquet)"') file parquet FROM **url('http://ftp.ebi.ac.uk/pub/databases/opentargets/platform/23.12/output/etl/parquet/targe ts/', TSVRaw, 'r String') WHERE file\_parquet != '') SELECT 'INSERT INTO target SELECT \* FROM url(\'http://ftp.ebi.ac.uk/pub/databases/opentargets/platform/23.12/output/etl/parquet/targ ets/' || file\_parquet || '\')' FROM files FORMAT TSVRaw** Now we can generate INSERT

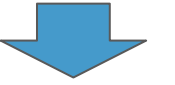

statements to load all files into ClickHouse table

**INSERT INTO target SELECT \* FROM url('http://ftp.ebi.ac.uk/pub/databases/opentargets/platform/23.12/output/etl/parquet/targe ts/part-00000-70041866-e16c-42ce-b724-442f59bf453a-c000.snappy.parquet') INSERT INTO target SELECT \* FROM url('http://ftp.ebi.ac.uk/pub/databases/opentargets/platform/23.12/output/etl/parquet/targe ts/part-00001-70041866-e16c-42ce-b724-442f59bf453a-c000.snappy.parquet')**

#### Altinity

**...**

**WITH files AS (select distinct extract(r, 'href="([^"]+\.parquet)"') file\_parquet FROM url('http://ftp.ebi.ac.uk/pub/databases/opentargets/platform/23.12/output/etl/parquet/targets/', TSVRaw, 'r String') WHERE file\_parquet != ''), urls AS (SELECT 'SELECT \* FROM url(\'http://ftp.ebi.ac.uk/pub/databases/opentargets/platform/23.12/output/etl/parquet/targets/' || file\_parquet || '\')' url FROM files) SELECT 'CREATE TABLE target\_all AS ' || arrayStringConcat(groupArray(url), ' UNION ALL ') FROM urls**

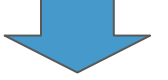

Or create a HUGE table with 200 UNION ALL.

**CREATE TABLE target\_all AS SELECT \* FROM url('http://ftp.ebi.ac.uk/pub/databases/opentargets/platform/23.12/output/etl/parquet/targets/part-00000-70041866-e16c-42 ce-b724-442f59bf453a-c000.snappy.parquet') UNION ALL SELECT \* FROM url('http://ftp.ebi.ac.uk/pub/databases/opentargets/platform/23.12/output/etl/parquet/targets/part-00001-70041866-e16c-42** ce-b724-442f59bf453a-c000.snappy.parquetil minor are ont now to move url('http://ftp.ebi.ac.uk/pub/databases/opentargets/part-00002-70041866-e16c-42 **ce-b724-442f59b..**  Not very fancy. Is there a better way?

#### Altinitv

```
WITH files AS (select distinct extract(r, 'href="([^"]+\.parquet)"') file_parquet
FROM url('http://ftp.ebi.ac.uk/pub/databases/opentargets/platform/23.12/output/etl/parquet/targets/', TSVRaw, 
'r String')
WHERE file_parquet != '')
SELECT 'CREATE TABLE target_all."' || file_parquet || '" Engine =
URL(\'http://ftp.ebi.ac.uk/pub/databases/opentargets/platform/23.12/output/etl/parquet/targets/' || 
file parquet || \cdot \cdot \cdot||FROM files
```
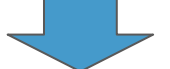

CREATE TABLE target\_all."part-00000-70041866-e16c-42ce-b724-442f59 URL('http://ftp.ebi.ac.uk/pub/databases/opentargets/platform/23.12<mark>\_with URL engine that maps to a file</mark> \_\_\_\_\_\_ **1866-e16c-42ce-b724-442f59bf453a-c000.snappy.parquet');** Instead, for every file we create a table

**CREATE TABLE target\_all."part-00001-70041866-e16c-42ce-b724-442f59bf453a-c000.snappy.parquet" Engine = URL('http://ftp.ebi.ac.uk/pub/databases/opentargets/platform/23.12/output/etl/parquet/targets/part-00001-7004 1866-e16c-42ce-b724-442f59bf453a-c000.snappy.parquet');**

#### Altinity

**SHOW TABLES FROM target\_all**

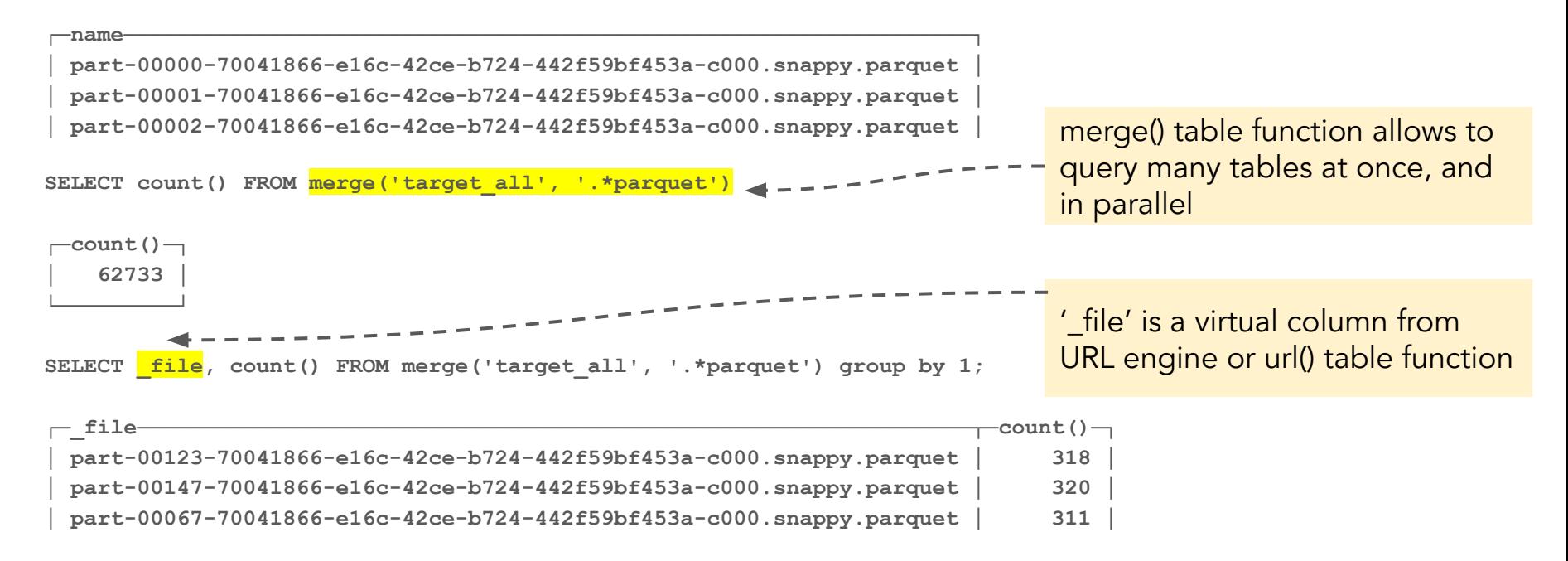

#### Altinitv

### Overlay Databases – the easier way to access many files

**CREATE DATABASE user\_files Filesystem('/var/lib/clickhouse/user\_files/')**

**USE user\_files**

**SELECT count() FROM "ontime.parquet"**

**CH ver 23.7+**

All files in the folder are accessible as tables

<https://github.com/ClickHouse/ClickHouse/pull/48821>

S3 and HDFS are also supported, but URL is not

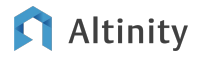

# Performance

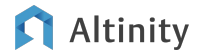

### Compare ontime dataset queries

- Original ontime MergeTree ORDER BY (Carrier, FlightDate) table
- file('ontime.parquet')
- file('ontime\_\*.parquet)
- s3('https://altinity-clickhouse-data.s3.amazonaws.com/airline/data/ontime\_pa rquet/\*.parquet')

Example queries:

Query 1: Simple grouping

Query 2. Grouping with filter on partition column

Query 3. Grouping with filter on non-partition column

Query 4. Filter and grouping on PK columns

**SELECT avg(c1) FROM ( SELECT Year, Month, count(\*) AS c1 FROM ontime GROUP BY Year, Month)**

**SELECT DayOfWeek, count(\*) AS c FROM ontime WHERE Year>=2000 AND Year<=2008 GROUP BY DayOfWeek ORDER BY c DESC**

**SELECT DayOfWeek, count(\*) AS c FROM ontime WHERE DepDelay>10 AND Year>=2000 AND Year<=2008 GROUP BY DayOfWeek ORDER BY c DESC**

**SELECT Carrier, count(\*) AS c FROM ontime WHERE FlightDate = '2020-01-01' GROUP BY Carrier ORDER BY c DESC**

34 Note, Parquet does not have Date data type, so FlightDate is stored as Int, and toDate(FlightDate) conversion is needed

#### Altinitv

© 2024 Altinity, Inc.

### Results

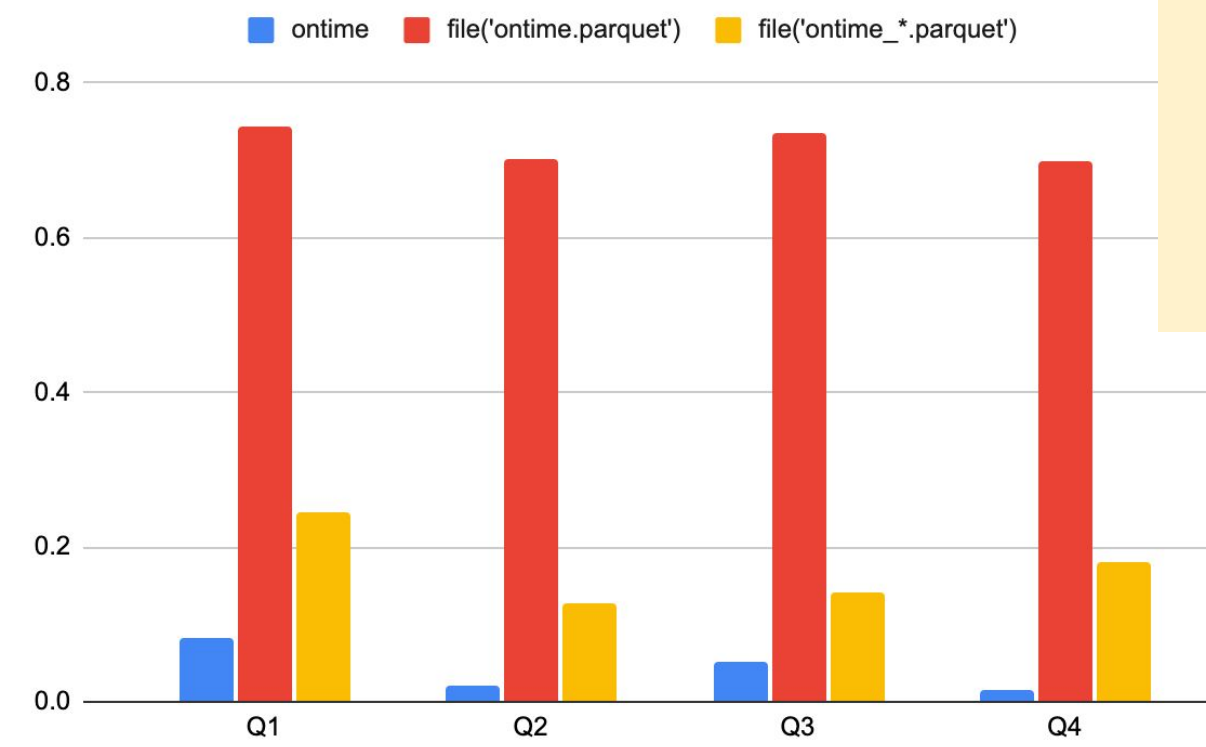

#### Notes:

- S3 shows very bad results, with 2-7 seconds per query
- Partitioned Parquet files benefit from mutli-threading
- Sub-second response time from Parquet is impressive!

### What if we sort Parquet as a MergeTree?

**INSERT INTO FUNCTION file('mt\_ontime\_{\_partition\_id}.parquet') PARTITION BY Year SELECT \* FROM ontime ORDER BY Carrier, FlightDate**

No performance difference :(

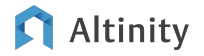

### Let's Check Compression

```
SELECT
```

```
 sum(bytes) AS c,
     sum(data_uncompressed_bytes) AS u,
     u / c AS ratio
FROM system.parts
WHERE ((database, table) = ('default', 
'ontime')) AND active
```
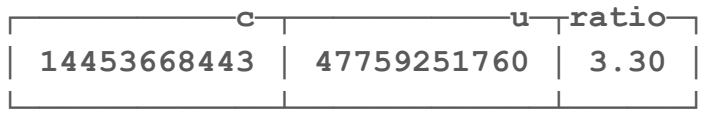

**# ls -la ontime.parquet**

```
-rw-r----- 1 clickhouse clickhouse 
5366985658 Jan 29 18:16 
ontime.parquet
```

```
# du -c -b ontime_*.parquet | grep 
total
```
**4909213868 total**

Default Parquet compression is 3 times better than ClickHouse!

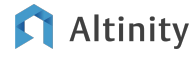

### Digging Into Columns – ParquetMetadata

**SELECT \* FROM file('ontime\_\*.parquet', 'ParquetMetadata') format PrettyJSONEachRow**

```
 "num_columns": "109",
    "num_rows": "1311826",
    "num_row_groups": "2",
    "format_version": "2.6",
    "metadata_size": "21271",
    "total_uncompressed_size": "44715050",
    "total_compressed_size": "25245952",
    "columns": [
         {
             "name": "Year",
             "path": "Year",
             "max_definition_level": "0",
             "max_repetition_level": "0",
             "physical_type": "INT32",
             "logical_type": "Int(bitWidth=16, isSigned=false)",
             "compression": "LZ4",
             "total_uncompressed_size": "116",
            "total_compressed_size": "120",
             "space_saved": "-3.448%",
             "encodings": [
                 "PLAIN",
                 "RLE",
                 "RLE_DICTIONARY"
 ]
 },
```
**{**

Columns, types, encodings and much more

### Digging Into Columns – ParquetMetadata

```
SELECT column, type, parquet compressed, ch compressed, round(ch compressed / parquet compressed,
2) as delta_pct
FROM
(
SELECT column, sum(num rows), sum(column uncompressed size) parquet uncompressed,
sum(column_compressed_size) as parquet_compressed FROM
(WITH arrayJoin(columns) as c
SELECT _file, num_rows, metadata_size, total_uncompressed_size, total_compressed_size, 
tupleElement(c, 'name') as column, tupleElement(c, 'total_uncompressed_size') as 
column_uncompressed_size, tupleElement(c, 'total_compressed_size') as column_compressed_size
FROM file('ontime_*.parquet', 'ParquetMetadata')) t
GROUP BY column
) a
LEFT JOIN (SELECT name as column, type, data compressed bytes ch compressed,
data_uncompressed_bytes ch_uncompressed FROM system.columns WHERE table='ontime') b
USING (column)
ORDER BY ch_compressed desc
```
#### **Altinity**

### Digging into columns – ParquetMetadata

SELECT column, type, parquet compressed, ch compressed, round(ch compressed / parquet compressed, **2) as delta\_pct**

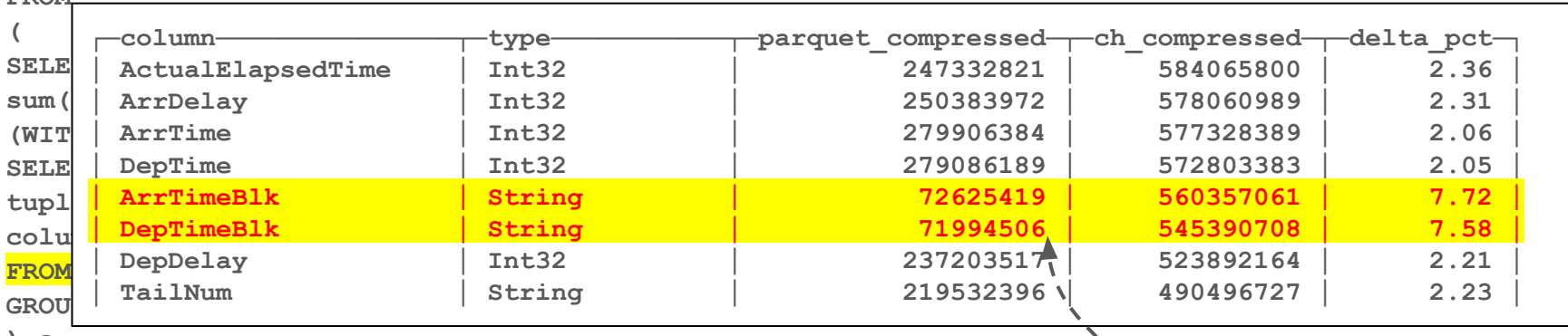

**) a**

**FROM**

LEFT JOIN (SELECT name as column, type, data compressed bytes ch compressed, data uncompressed bytes ch uncompressed FROM system.columns WHERE table='ontime') b **USING (column) ORDER BY ch\_compressed desc**

Outliers – let's check if we can compress them better in **ClickHouse** 

#### Altinitv

### Optimizing a column in 3 simple steps

1. Checking data **2. Modifying a column** 3. Confirming results

**SELECT ArrTimeBlk FROM ontime LIMIT 5**

**┌─ArrTimeBlk─┐ │ 1100-1159 │ │ 1500-1559 │ │ 1600-1659 │ │ 2100-2159 │ │ 1400-1459 │ └────────────┘** **ALTER TABLE ontime MODIFY COLUMN ArrTimeBlk LowCardinality(String);**

**SELECT sum(column\_data\_compressed\_bytes) FROM system.parts\_columns WHERE (database, table, column) = ('default','ontime','ArrTimeBlk') AND active**

**┌─sum(column\_data\_compressed\_bytes)─┐ │ 49610756 │**

**└───────────────────────────────────┘**

**560 357 061 -> 49 610 756** => Improved 11 times!

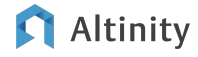

### Let's convert all String columns!

**# clickhouse-client --query="select 'ALTER TABLE default.ontime MODIFY COLUMN ' || name || ' LowCardinality(String);' from system.columns where table = 'ontime' and type = 'String';" | xargs -I {} clickhouse-client --echo --query="{}"**

**ALTER TABLE default.ontime MODIFY COLUMN TailNum LowCardinality(String); ALTER TABLE default.ontime MODIFY COLUMN FlightNum LowCardinality(String); ...**

> **14 453 668 443 -> 11 784 090 971** Good improvement but still much worse than Parquet

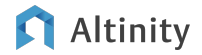

### And apply ZSTD(1) compression to integer columns

**# clickhouse-client --query="select 'ALTER TABLE default.ontime MODIFY COLUMN ' || name || ' CODEC(ZSTD(1));' from system.columns where table = 'ontime' and type like 'Int%';" | xargs -I {} clickhouse-client --echo --query="{}"**

**ALTER TABLE default.ontime MODIFY COLUMN AirlineID CODEC(ZSTD(1)); ALTER TABLE default.ontime MODIFY COLUMN OriginAirportID CODEC(ZSTD(1));**

+-----------This is required to re-compress data**OPTIMIZE TABLE default.ontime FINAL**

> **11 784 090 971 -> 5 892 513 899** x2 improvement, but still behind Parquet

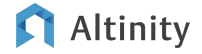

**...**

### Parquet in a Cluster – fileCluster(), urlCluster(), s3Cluster()

- Easy way to distribute reading Parquet files across multiple ClickHouse nodes
- Scales linearly
	- <https://altinity.com/blog/tips-for-high-performance-clickhouse-clusters-with-s3-object-storage>
- fileCluster() requires a shared file system
- BUT: No query rewrite, performance of aggregation queries is slower compared to Distributed tables

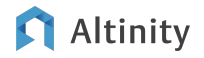

### Write performance

**:) INSERT INTO function file('perf3.parquet') SELECT \* FROM ontime;**

**Elapsed: 954.394 sec. Processed 201.58 million rows, 41.47 GB (211.21 thousand rows/s., 43.45 MB/s.)**

### This looks slow, doesn't it?

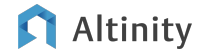

### Write performance

**:) INSERT INTO function file('perf3.parquet') SELECT \* FROM ontime;**

**Elapsed: 954.394 sec. Processed 201.58 million rows, 41.47 GB (211.21 thousand rows/s., 43.45 MB/s.)**

**:) INSERT INTO function file('perf2.parquet') SELECT \* FROM ontime**  settings output format parquet use custom encoder=1;

**Elapsed: 25.963 sec. Processed 201.58 million rows, 41.47 GB (7.76 million rows/s., 1.60 GB/s.)**

### x40 times faster!!!

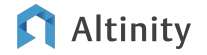

### Write performance

**:) INSERT INTO function file('perf2.parquet') SELECT \* FROM ontime**  settings output format parquet use custom encoder=1;

**Elapsed: 25.963 sec. Processed 201.58 million rows, 41.47 GB (7.76 million rows/s., 1.60 GB/s.)**

**:) INSERT INTO ontime2 SELECT \* FROM ontime;**

**Elapsed: 37.800 sec. Processed 201.58 million rows, 41.48 GB (5.33 million rows/s., 1.10 GB/s.)**

### Even 50% faster than MergeTree!

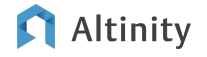

Future Developments

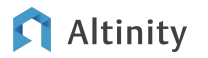

### ClickHouse Roadmap

- Support for Iceberg Data Catalog (2024 Roadmap)
- Support for Hive-style partitioning (2024 Roadmap)
- Enable multi-threaded writes (experimental feature) <https://github.com/ClickHouse/ClickHouse/pull/53168>
- Improvements for complex data types support:
	- <https://github.com/ClickHouse/ClickHouse/pull/56156>
	- <https://github.com/ClickHouse/ClickHouse/pull/53443>

### RFC: Parquet part format for MergeTree

- Similar to compact data parts but with a Parquet as a file format:
- **./2024\_1\_1\_0/primary.idx ./2024\_1\_1\_0/columns.txt ./2024\_1\_1\_0/data.parquet**

[github.com/ClickHouse/ClickHouse/issues/57799](http://github.com/ClickHouse/ClickHouse/issues/57799)

Want to assist with or sponsor Parquet improvements? Contact Altinity at https://altinity.com

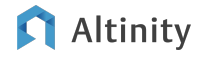

# Wrap-Up

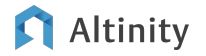

### Parquet and ClickHouse

### Good

- Easy to work with files, S3, and hdfs (presumably)
- Parquet default compression is outstanding!
- Parquet performance from local files is very good
- Easy to explore remote Parquet datasets

#### Not so good

- Hard to work with web server file collections
- Does not use sort order and indices

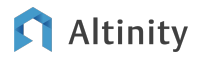

### Best practices for Parquet with ClickHouse

- Use latest ClickHouse version for latest features
	- But stick with LTS or Altinity.Builds for production
- Use multiple Parquet files better query performance
- Use cluster functions in ClickHouse clusters

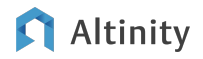

### References

- ClickHouse Inc [documentation](https://clickhouse.com)
- ClickHouse Roadmap 2024:
	- <https://github.com/ClickHouse/ClickHouse/issues/58392>
- A Deep Dive into Apache Parquet with ClickHouse:
	- <https://clickhouse.com/blog/apache-parquet-clickhouse-local-querying-writing>
	- [https://clickhouse.com/blog/apache-parquet-clickhouse-local-querying-writing-internals-row](https://clickhouse.com/blog/apache-parquet-clickhouse-local-querying-writing-internals-row-groups)**[groups](https://clickhouse.com/blog/apache-parquet-clickhouse-local-querying-writing-internals-row-groups)**
- What's Up with Parquet in ClickHouse:
	- o <https://altinity.com/blog/whats-up-with-parquet-performance-in-clickhouse>

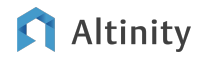

# Thank you!

### Visit us: <https://altinity.com> Altinity Slack [\(Invite Link\)](https://join.slack.com/t/altinitydbworkspace/shared_invite/zt-1togw9b4g-N0ZOXQyEyPCBh_7IEHUjdw)

Altinity.Cloud Altinity Stable Builds for ClickHouse Altinity Kubernetes Operator for ClickHouse

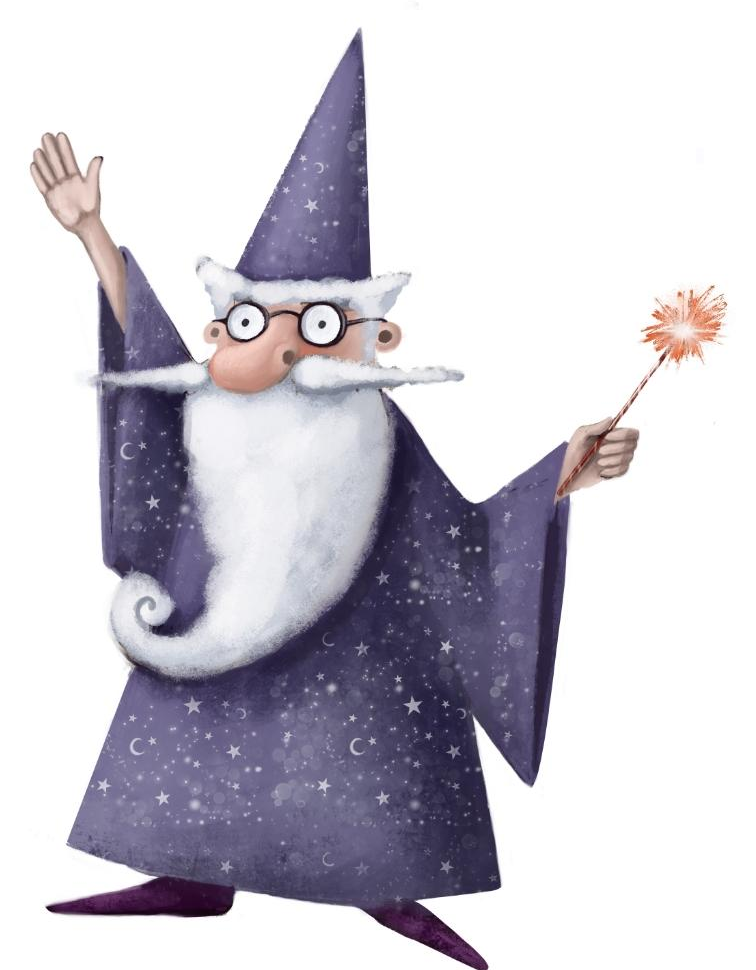

#### Altinity